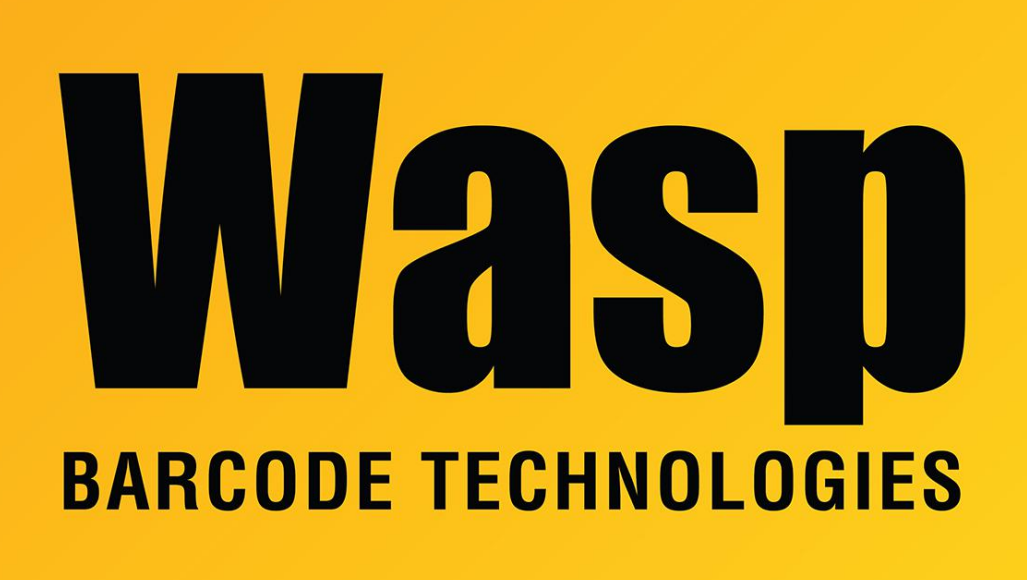

[Portal](https://support.waspbarcode.com/) > [Knowledgebase](https://support.waspbarcode.com/kb) > [Hardware](https://support.waspbarcode.com/kb/hardware) > [Scanners](https://support.waspbarcode.com/kb/scanners) > [WCS3900/3905/3950](https://support.waspbarcode.com/kb/wcs3900-3905-3950) > [How do I enable](https://support.waspbarcode.com/kb/articles/how-do-i-enable-inverse-or-negative-barcode-reading-on-the-wcs3900-or-wlr8900-scanners-2) [Inverse or Negative barcode reading on the WCS3900 or WLR8900 scanners?](https://support.waspbarcode.com/kb/articles/how-do-i-enable-inverse-or-negative-barcode-reading-on-the-wcs3900-or-wlr8900-scanners-2)

## How do I enable Inverse or Negative barcode reading on the WCS3900 or WLR8900 scanners?

Internal User - 2023-01-19 - in [WCS3900/3905/3950](https://support.waspbarcode.com/kb/wcs3900-3905-3950)

This works for the WCS3900 or WLR8900, but will not work on the WWR2900 Wand Reader.

To enable Inverse or Negative barcode reading (white bars on a black background):

Download and print this file:

<https://dl.waspbarcode.com/kb/scanner/inversebarcodes.pdf>

Scan the Enable Negative Labels barcode.